**Программный комплекс «Квазар»**

## **Система «Квазар.Фарм»**

Квазар.Фарм 1.0 и Квазар.Фарм 2.0

**Регистрация учетной системы в Честном знаке**

**2024**

1. Войдите в систему «Честный знак» с правами администратора и перейдите на закладку «Администрирование».

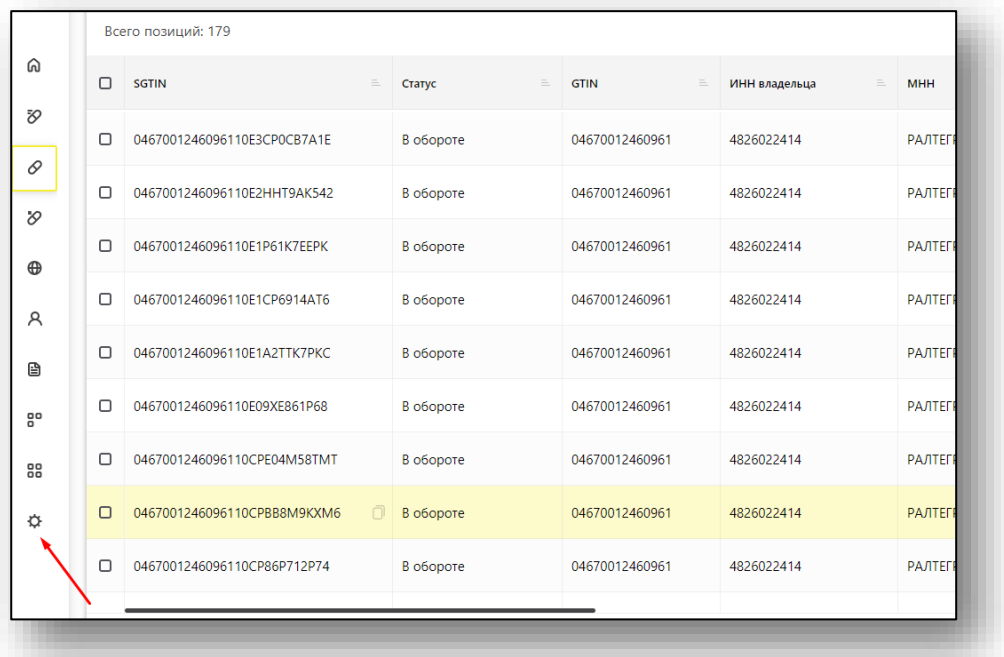

## 2. Нажмите кнопку «Учетные системы».

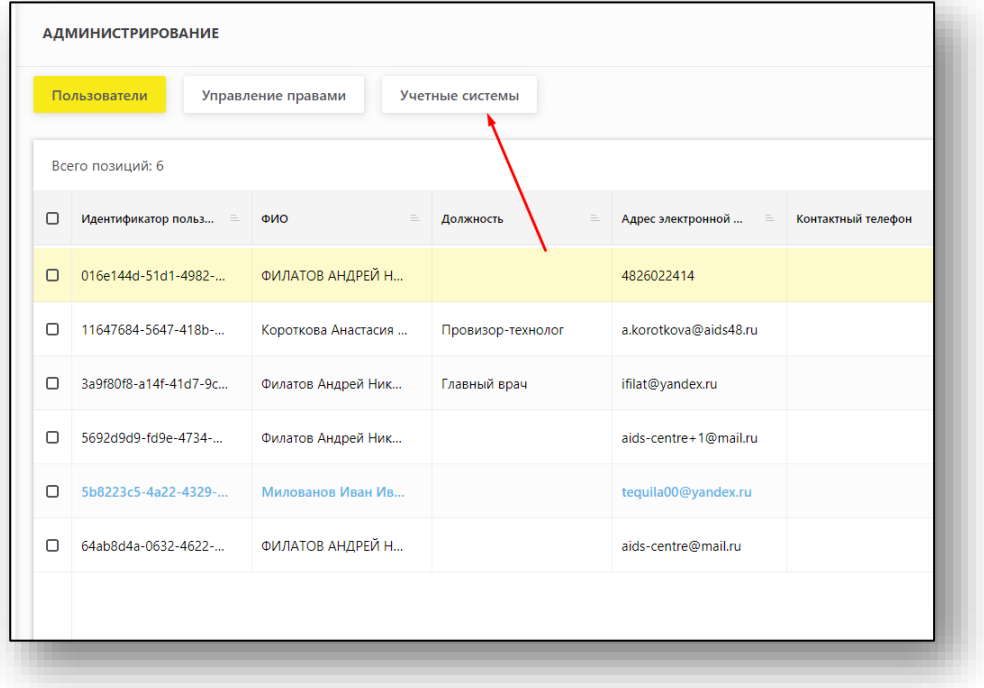

3. Нажмите кнопку «Добавить учетную систему».

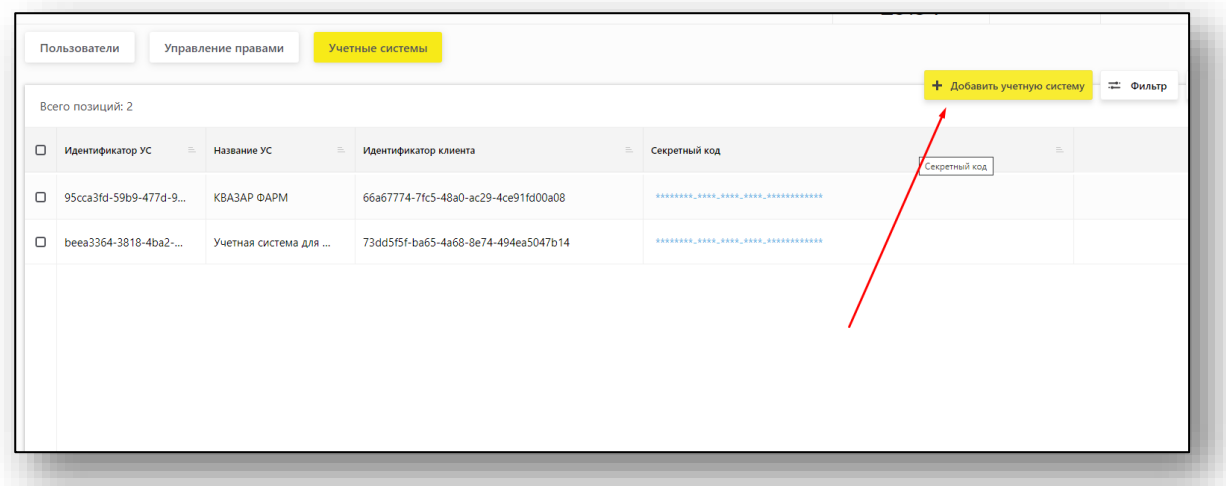

4. Введите наименование системы, может быть любым, но для однообразия пусть будет «Квазар.Фарм»

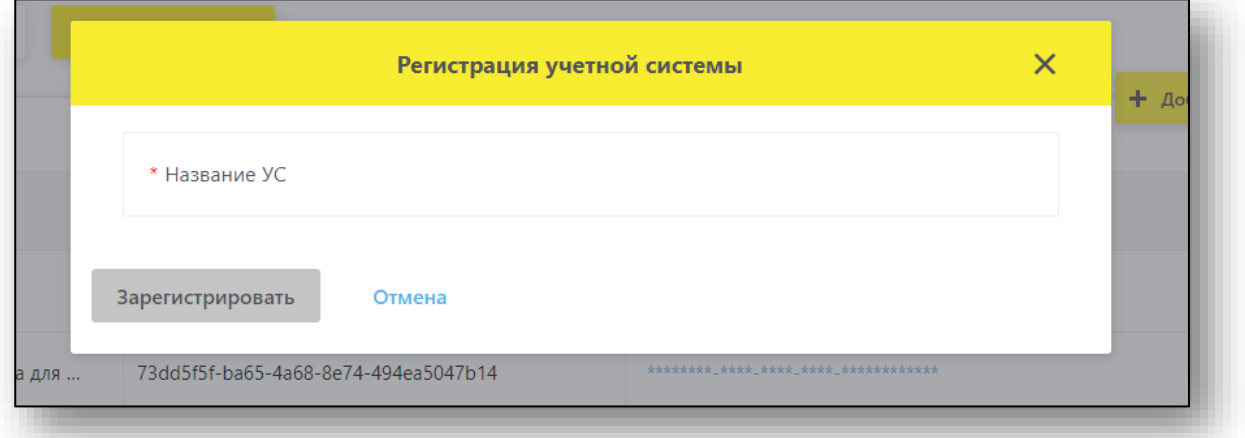

5. Полученные при регистрации данные скопировать и отправить в текстовом виде через портал техподдержки [medsoft.su.](https://medsoft.su/support/)

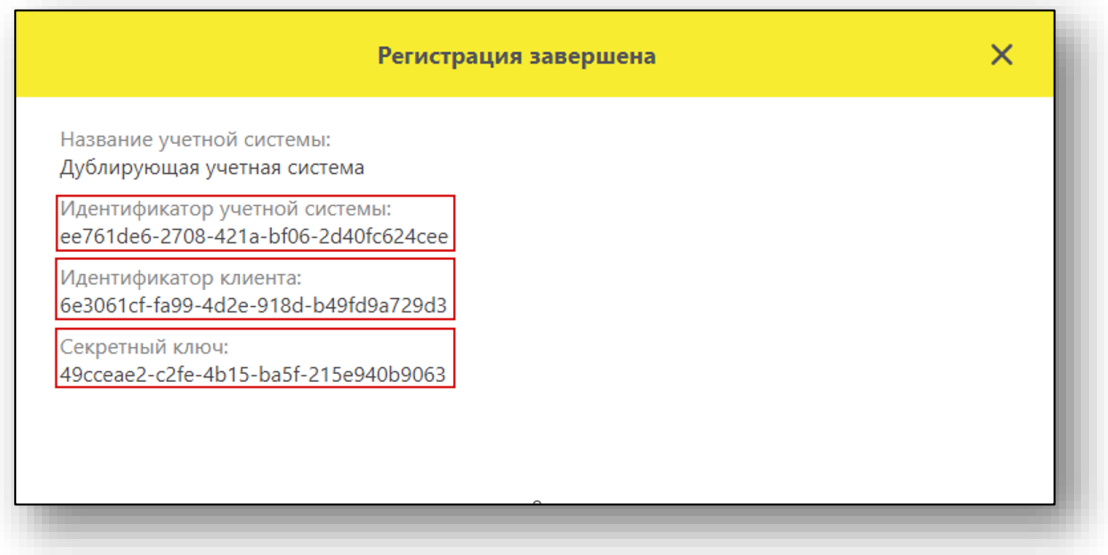

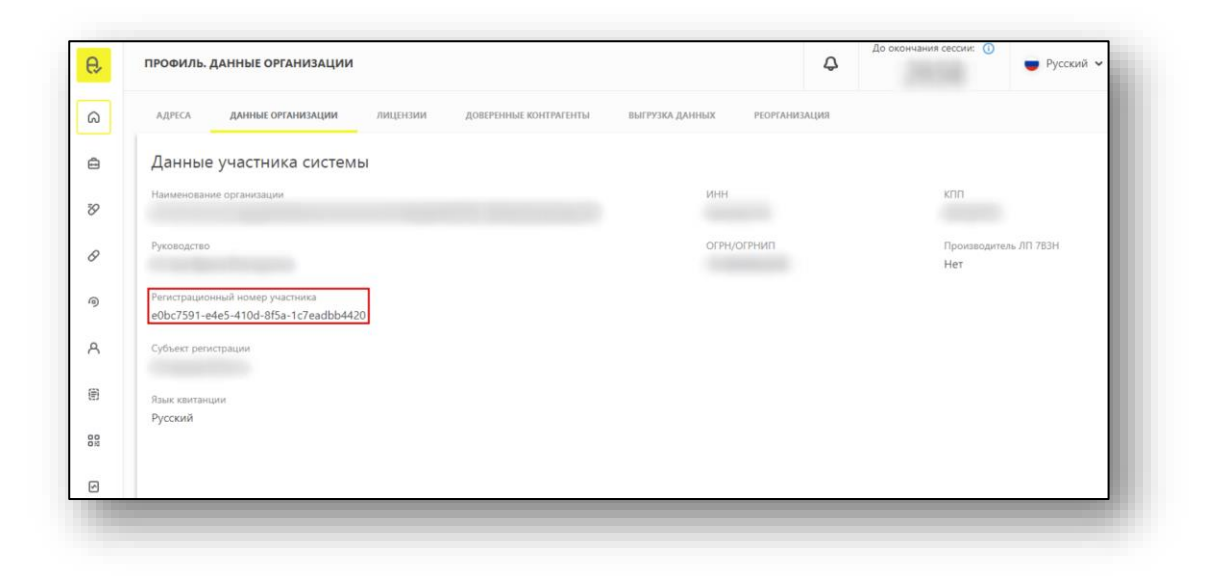